## MODULE DEVELOPPEMENT

Dans le module bibliothèque je vais choisr une photo pleine de défauts (pour illustration car comme tous, je ne fais que des photos parfaites)

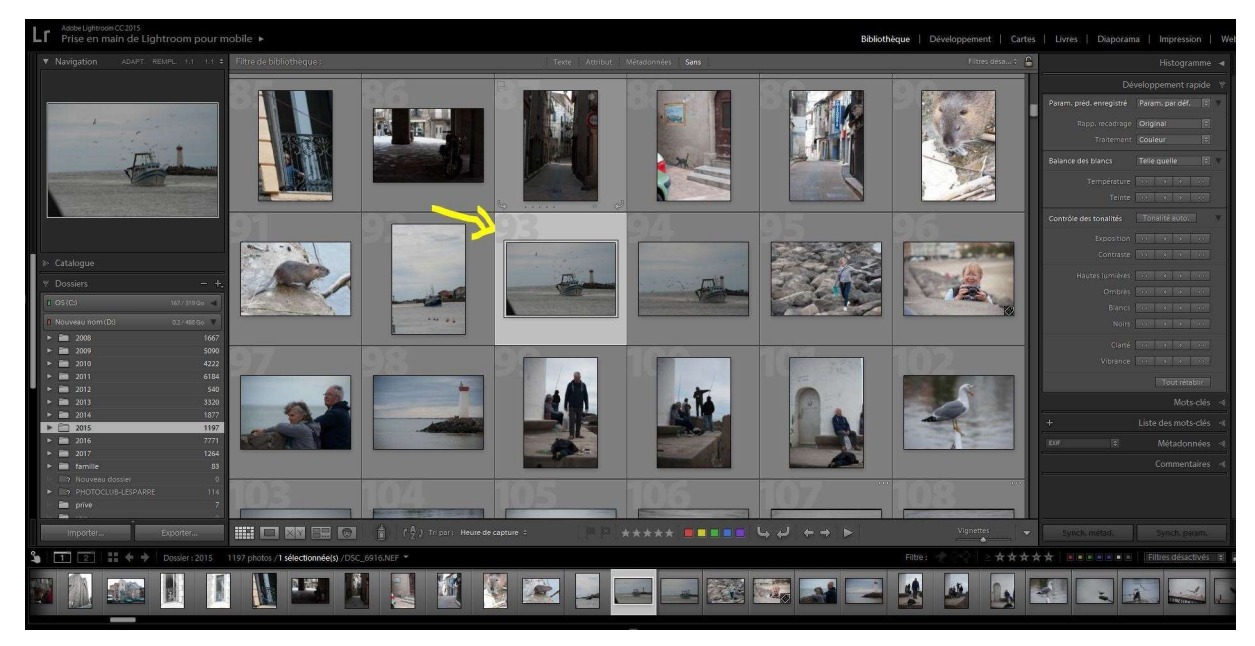

Puis je clique sur « développement »

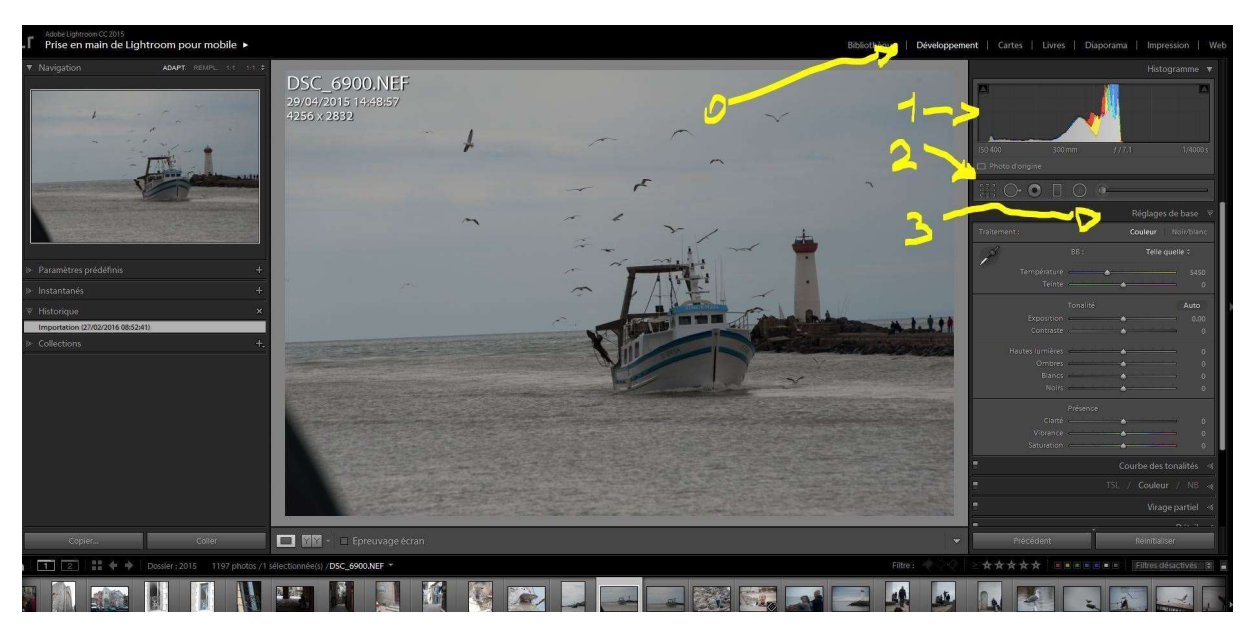

La nouvelle fenêtre s'ouvre montrant l'image initiale encadrée à gauche par des réglages pré-établis, des « instantanés » et l'historique des manipulations, et à gauche par les outils de développement.

1-. Commencez par observer l'histogramme en l'analysant en fonction de l'image. Dans le cas présent il n'y a pas de blanc pur, le pic est au centre caractéristique d'une photo grise, ce qui est le cas.

Ensuite on remarque que l'horizon penche et qu'un triangle sombre parasite l'image en bas à gauche..

Pour appliquer les corrections on dispose des outils (2) et des réglages (3 et au dessous)

Nous allons commencer par jouer sur les réglages de base (exposition, hautes lumières, ombres) pour éclaircir l'image et faire ainsi glisser l'histogramme sur la gauche.

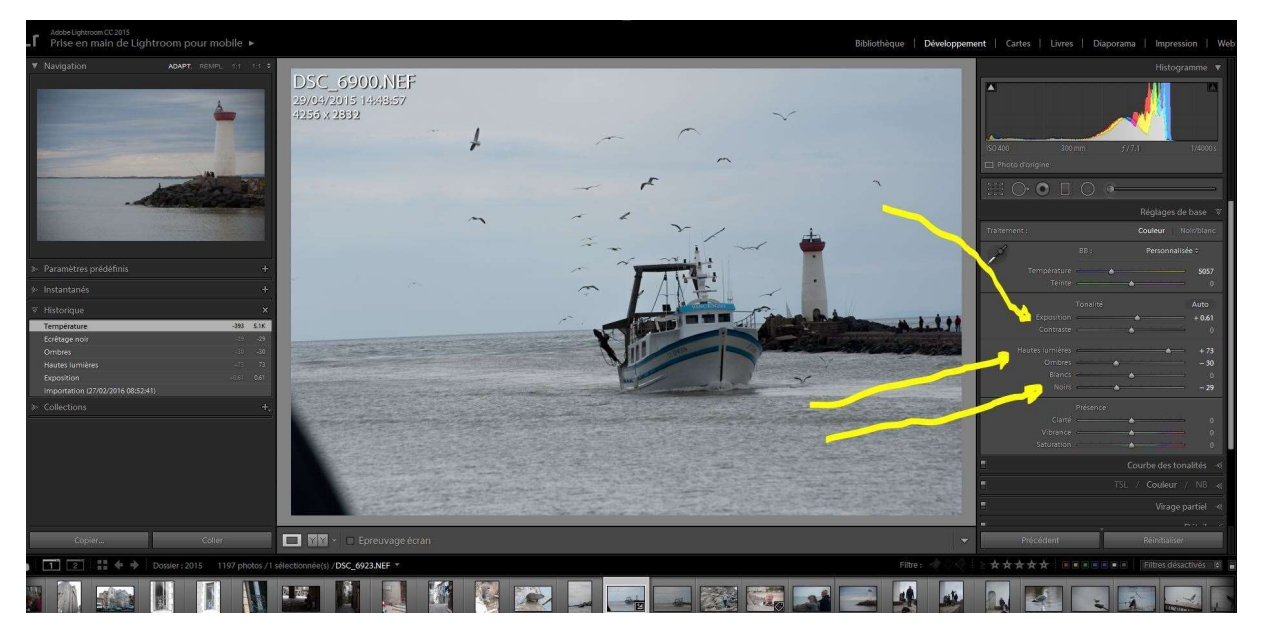

Correction du cadrage : sélectionnez l'outil recadrage (1) puis la fonction « angle »

Avec cet outil tracez une ligne qui suit la ligne d'horizon. Quand on lâche le bouton l'horizon est immédiatement corrigé et la photo tournée en conséquence.

Il persiste un angle sombre en bas à gauche : en tirant sur les repères de côté ou d'angle on recadre pour exclure l'angle gênant.

On valide en cliquent sur « terminé ».

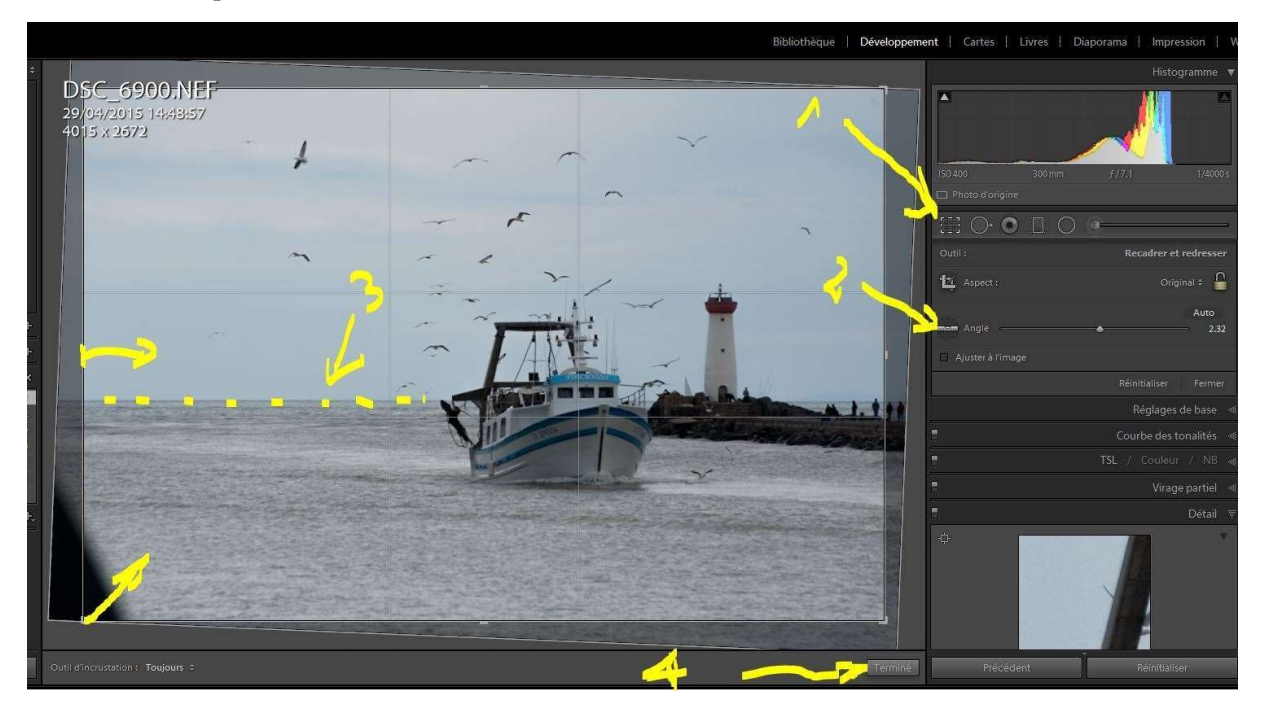

## Exemple d'utilisation d'un autre outil : le dégradé.

Cliquez sur l'outil 1 ; placez le point 2 qui situe la zone de transition moyenne. Les lignes 3 délimitent les limites de l'effet dégradé : plus elles sont écartées, plus l'effet est progressif. Vous pouvez les écarter en tirant dessus. Si vous montez ou descendez le point un c'est l'ensemble du dégradé qui se déplace. Si vous faites cette action en jouant sur les extrémités vous faites tourner la bande en oblique. Enfin la fenêtre secondaire en 4 permet de choisir les réglages à appliquer selon le dégradé En cliquant sur terminer on valide l'effet.

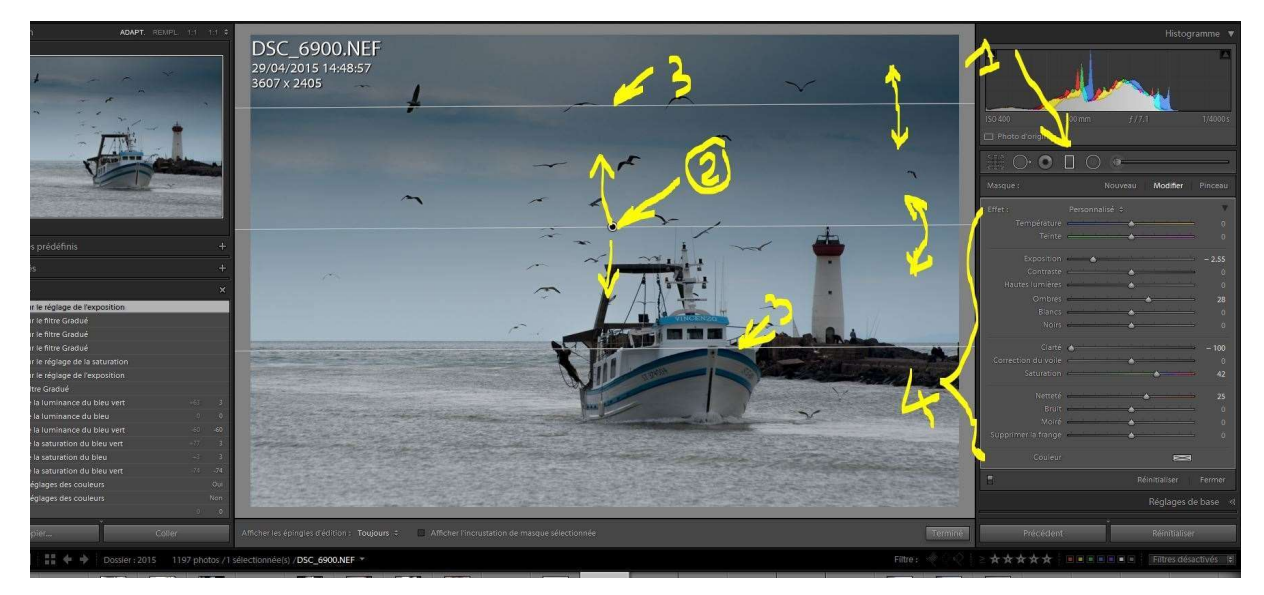

Le but ici n'est pas de créer un chef d'œuvre mais de vous ouvrir la démarche : Il vous incombe d'essayer chaque outil pour en découvrir le potentiel et les pièges. Dans un second temps il faudra apprendre à doser avec subtilité… c'est le plus difficile.

Enfin, pour Christian, comment voir la différence avant/après, cliquez sur le bouton Y/Y en 1

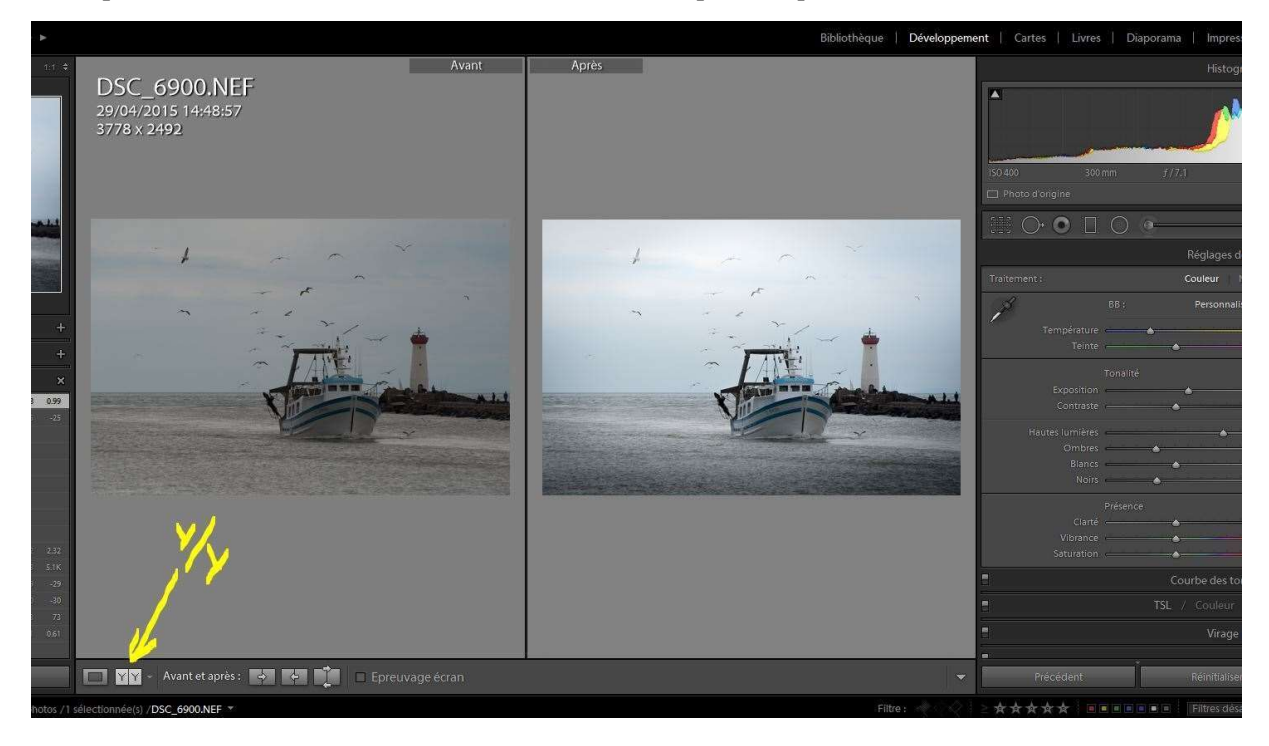